## Ministry of Higher Education & Scientific Research UNIVERSITY OF ANBAR

College of Education for Pure Sciences

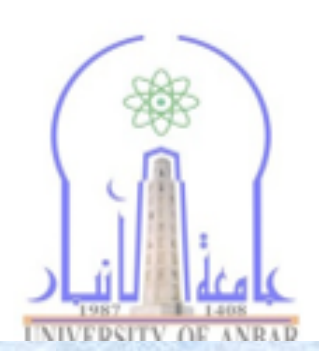

وَزَارَةُ النَّحَيْذَ الْجَنَانِيَ وَالْحِنَّ الْعِبَاحَىٰ ٢

كليةالتربية للعلوم الصرفة

## **UOA141** مبادئ علوم الحاسبات المستوى الأول

الجزء الخامس

 $\lambda$ 

## Microsoft Disk Operating System

# MS MS-DOS

Starting MS-DOS...

 $C: \times \sum$ 

## **Open DOS Command Window**

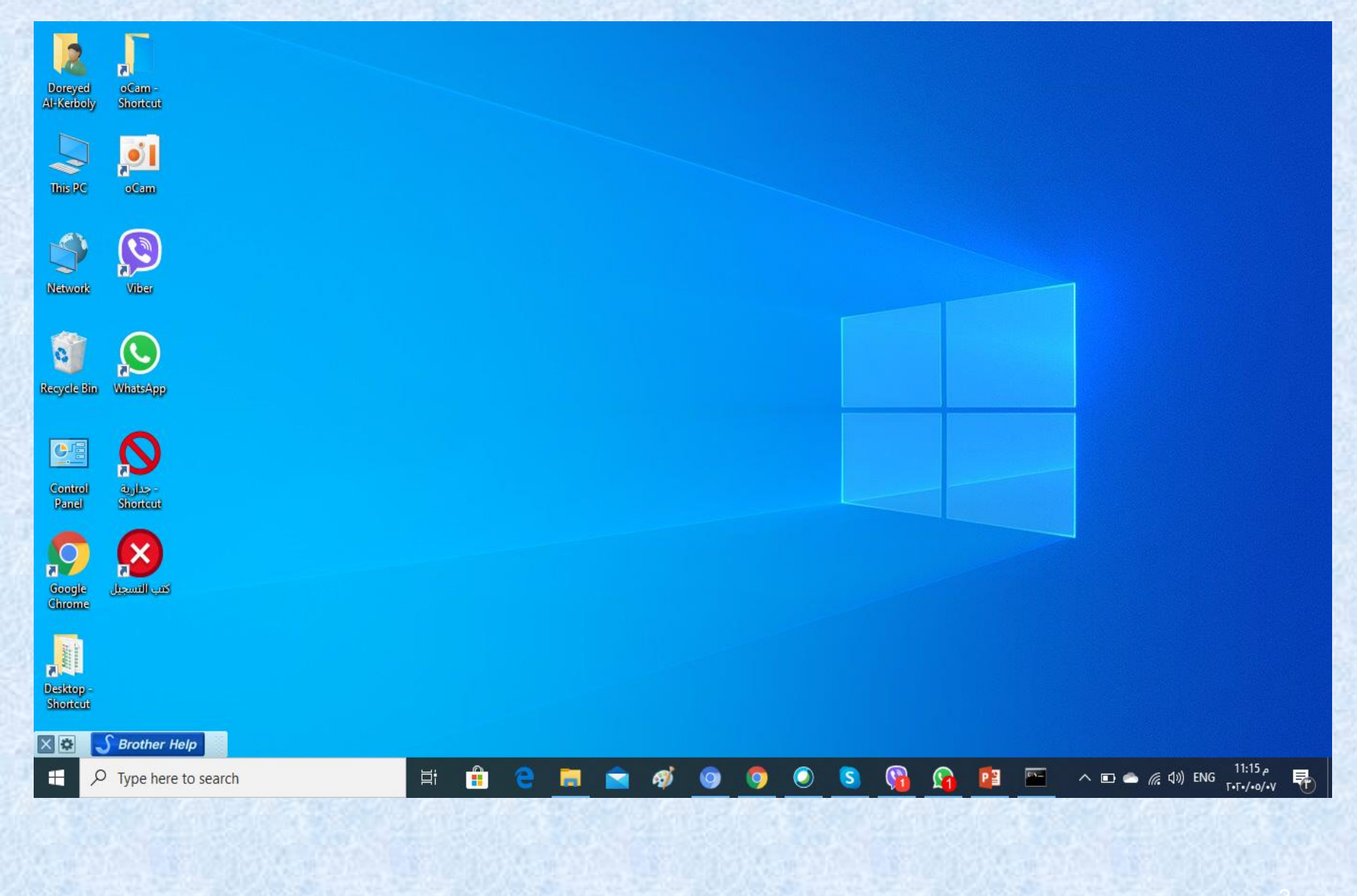

## **Open DOS Command Window**

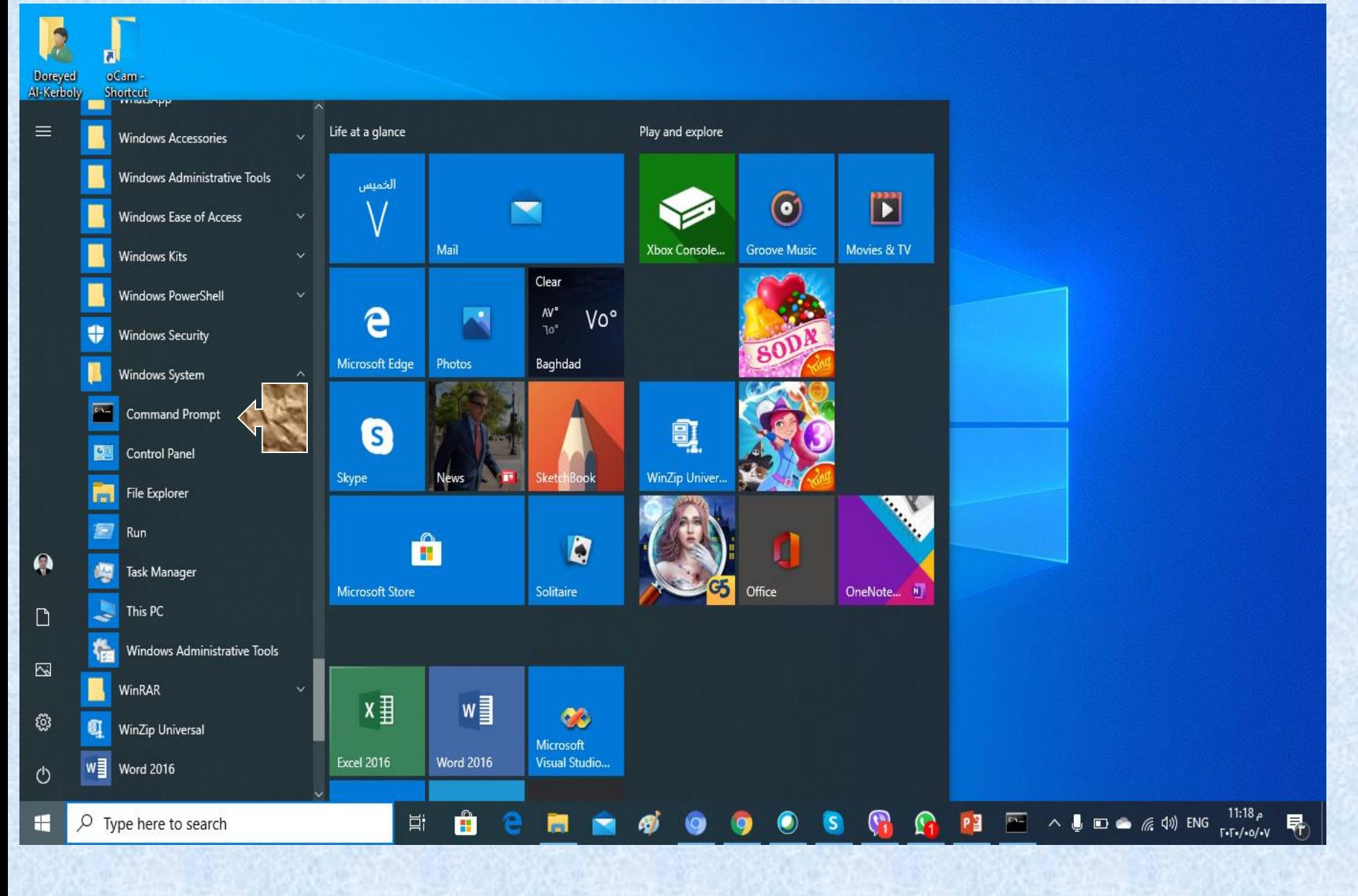

**5 مدرس المقرر: م.م. دريد محمد أحمد عواد** 4 **كلية التربية للعلوم الصرفة المستوى األول مبادئ علوم الحاسبات ج**

## **Open DOS Command Window**

**Command Prompt** 

Microsoft Windows [Version 10.0.18362.657]  $(c)$  2019 Microsoft Corporation. All rights reserved.

C:\Users\Doreyed Al-Kerboly>

**كلية التربية للعلوم الصرفة المستوى األول مبادئ علوم الحاسبات ج5 مدرس المقرر: م.م. دريد محمد أحمد عواد**

كلية التربية للعلوم الصرفة

 $\Box$ 

 $\times$ 

## **An Alternative Way**

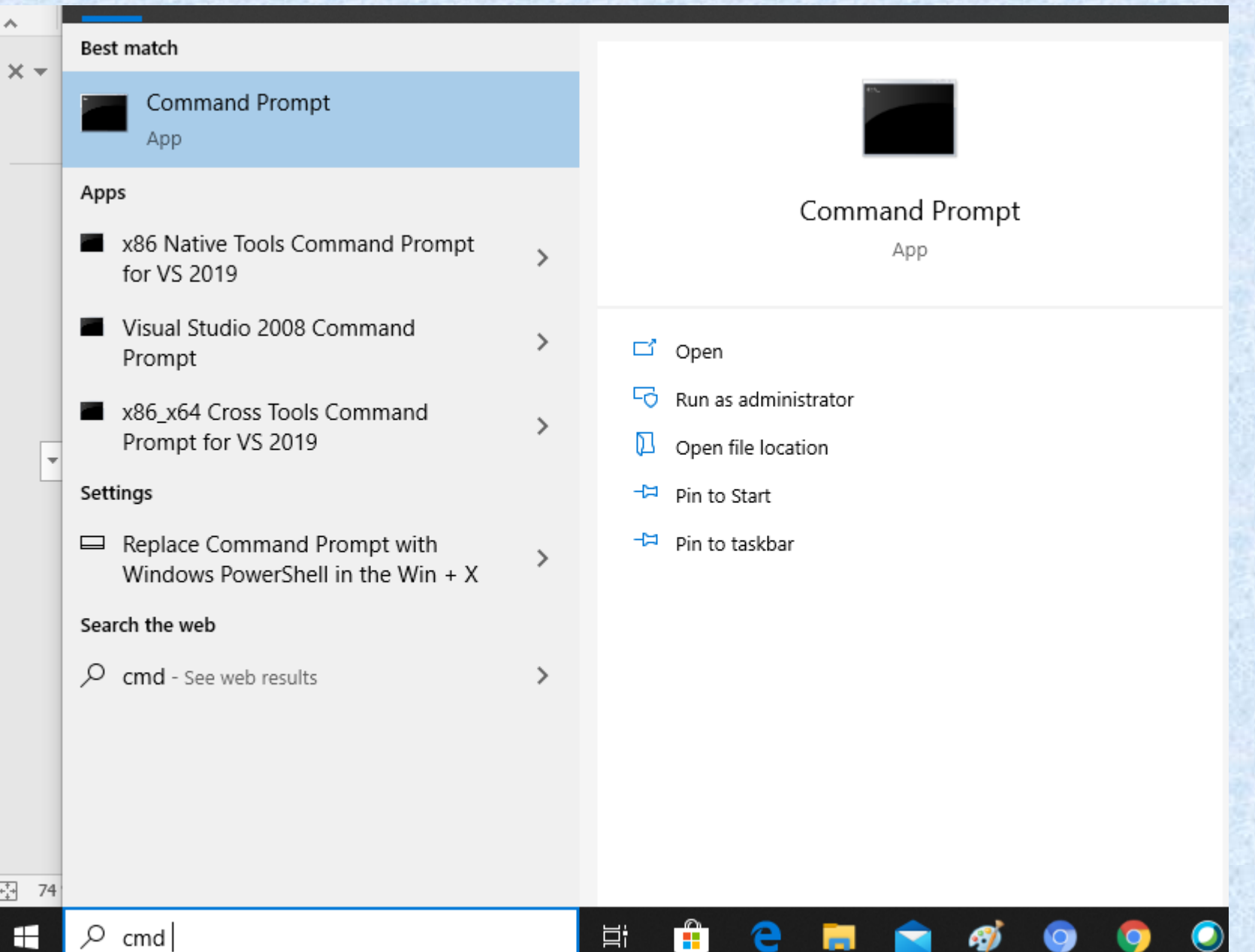

 $\mathbf{H}$ 

Э

**FRI** 

H

 $\bullet$ 

9

S)

9

## **DOS (console) Window**

**Command Prompt** 

Microsoft Windows [Version 10.0.18362.657]  $(c)$  2019 Microsoft Corporation. All rights reserved.

C:\Users\Doreyed Al-Kerboly>

**5 مدرس المقرر: م.م. دريد محمد أحمد عواد** 7 **كلية التربية للعلوم الصرفة المستوى األول مبادئ علوم الحاسبات ج**

 $\times$ 

 $\Box$ 

## **Change Drives**

To change to another disk drive, key in the drive letter ( '**A**' , '**C**' , '**D**', etc.) followed by a colon ('**:**') then press the **<Enter>** key.

**BBB** Command Prompt

Microsoft Windows [Version 10.0.18362.657] (c) 2019 Microsoft Corporation. All rights reserved.

C:\Users\Doreyed Al-Kerboly>D:

 $D: \>$ 

The DOS Prompt should now look like the following. Drive **D:** is now the current default drive.

**كلية التربية للعلوم الصرفة المستوى األول مبادئ علوم الحاسبات ج5 مدرس المقرر: م.م. دريد محمد أحمد عواد**

□

 $\times$ 

## **Commands have three parts:**

Keyword Parameter Switch

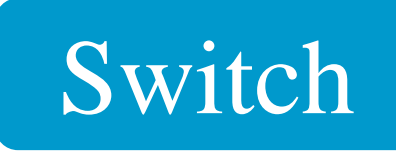

## Optional

**Commands are made up of one, two, or three parts as shown here. The three basic parts are called the Keyword, the Parameter, and the Switches. The last two parts are optional. One or both may not be needed with some commands.**

**كلية التربية للعلوم الصرفة المستوى األول مبادئ علوم الحاسبات ج5 مدرس المقرر: م.م. دريد محمد أحمد عواد**

كلية التربية للعلوم الصرفة

## Keyword - What action to perform.

### Parameter - What is acted upon.

## Switches - How to perform the action.

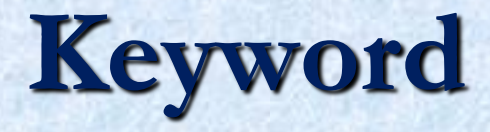

 $\blacksquare$  A unique word or set of characters that identifies the action to be performed. Some are quite descriptive: FORMAT, COPY, MOVE ■ Others are abbreviated: DEL, DEFRAG

**5 مدرس المقرر: م.م. دريد محمد أحمد عواد** 11 **كلية التربية للعلوم الصرفة المستوى األول مبادئ علوم الحاسبات ج**

## **Parameter**

- Additional directions for the command.
- $\blacksquare$  It may specify a directory or file on which to perform the action.
- $\blacksquare$  It may specify a hardware device.
- $\blacksquare$  It may specify a system setting.

**5 مدرس المقرر: م.م. دريد محمد أحمد عواد** 12 **كلية التربية للعلوم الصرفة المستوى األول مبادئ علوم الحاسبات ج**

## **Switches**

 $\Box$  A special type of parameter that enables or disables optional functions of the command. ■ The /P switch with the DIR command displays the directory one screen at a time. ■ The /W switch with the DIR command displays the directory in the wide format (five columns wide).

#### الأمر DIR يستخدم لعرض محتويات المجلد أو محرك الأقراص المحدد ويستخدم بأشكال عديدة هي

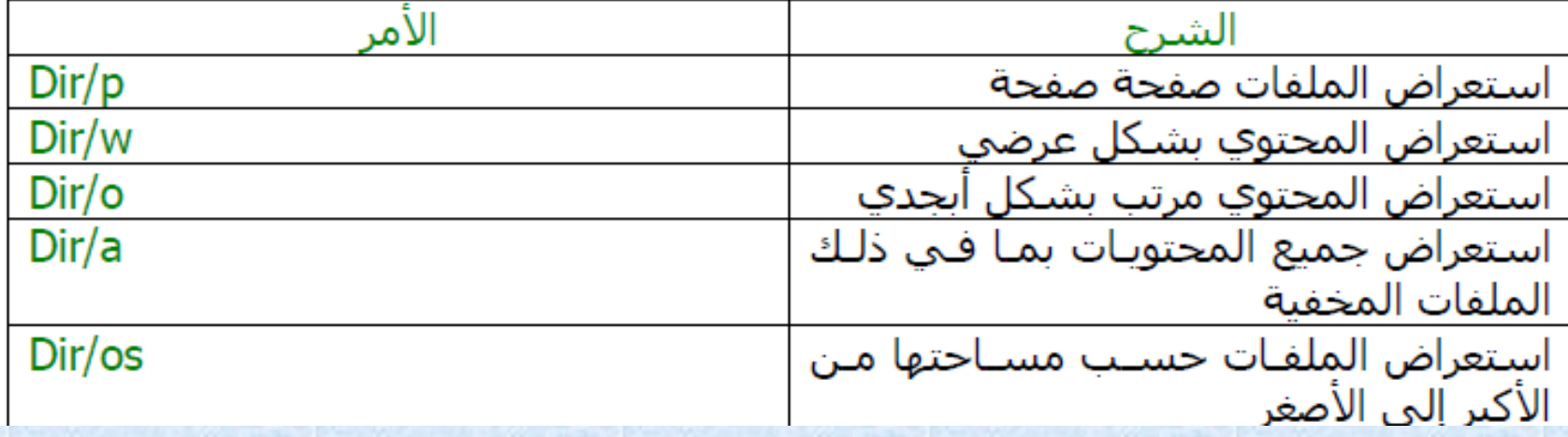

## **Two Common Forms of Commands:**

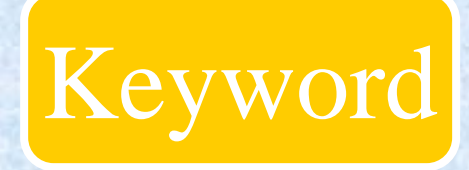

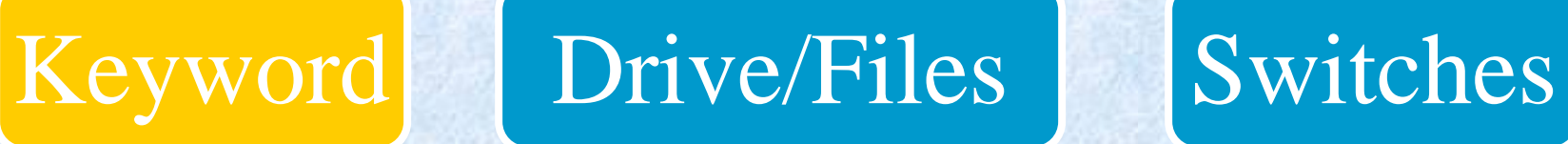

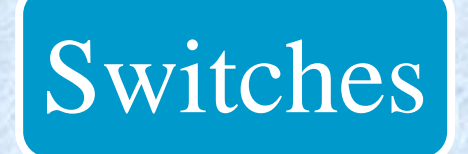

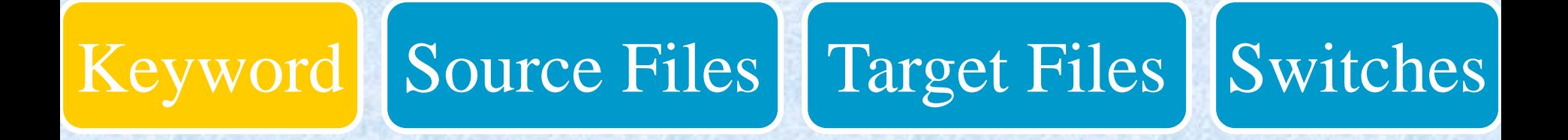

**5 مدرس المقرر: م.م. دريد محمد أحمد عواد** 15 **كلية التربية للعلوم الصرفة المستوى األول مبادئ علوم الحاسبات ج**

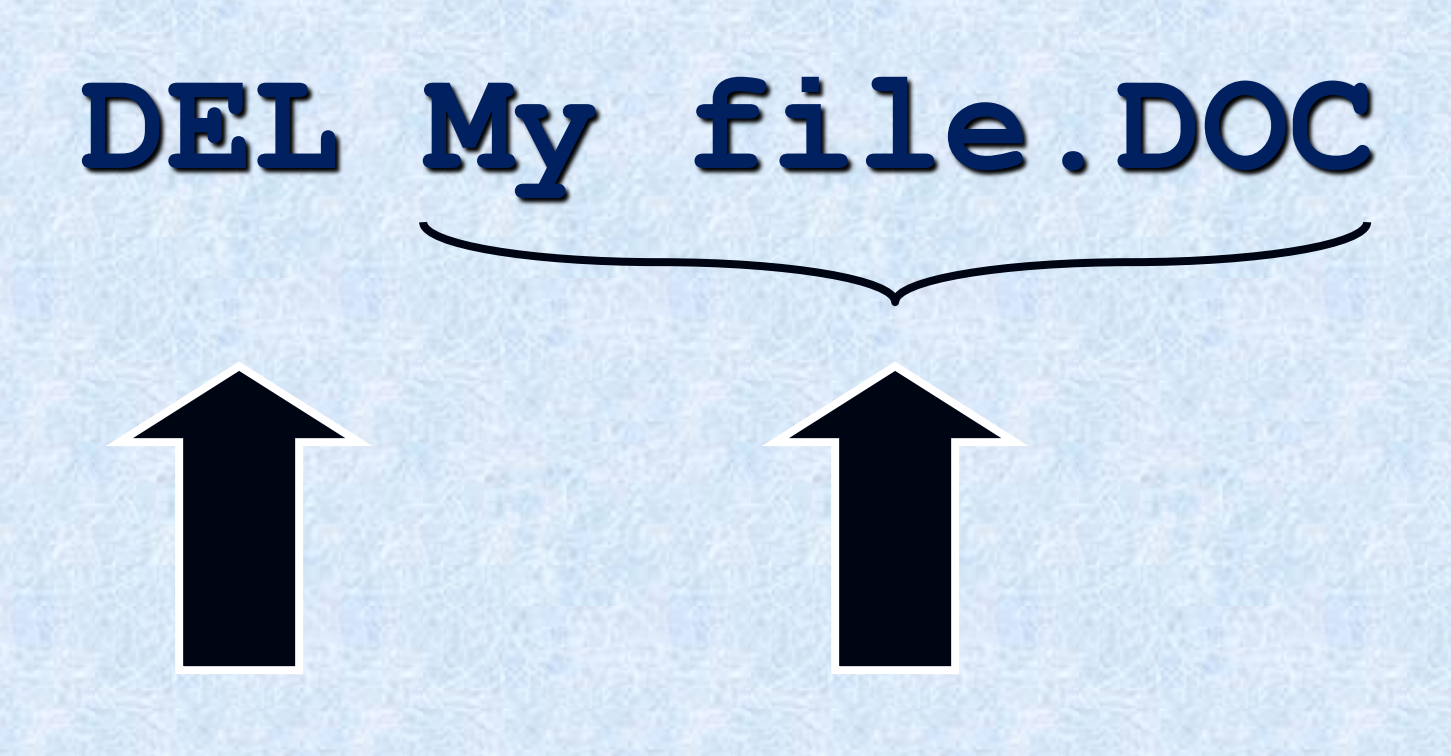

## Keyword File

**5 مدرس المقرر: م.م. دريد محمد أحمد عواد** 16 **كلية التربية للعلوم الصرفة المستوى األول مبادئ علوم الحاسبات ج**

# **DEL D:\My file.DOC**

## Keyword File

**5 مدرس المقرر: م.م. دريد محمد أحمد عواد** 17**كلية التربية للعلوم الصرفة المستوى األول مبادئ علوم الحاسبات ج**

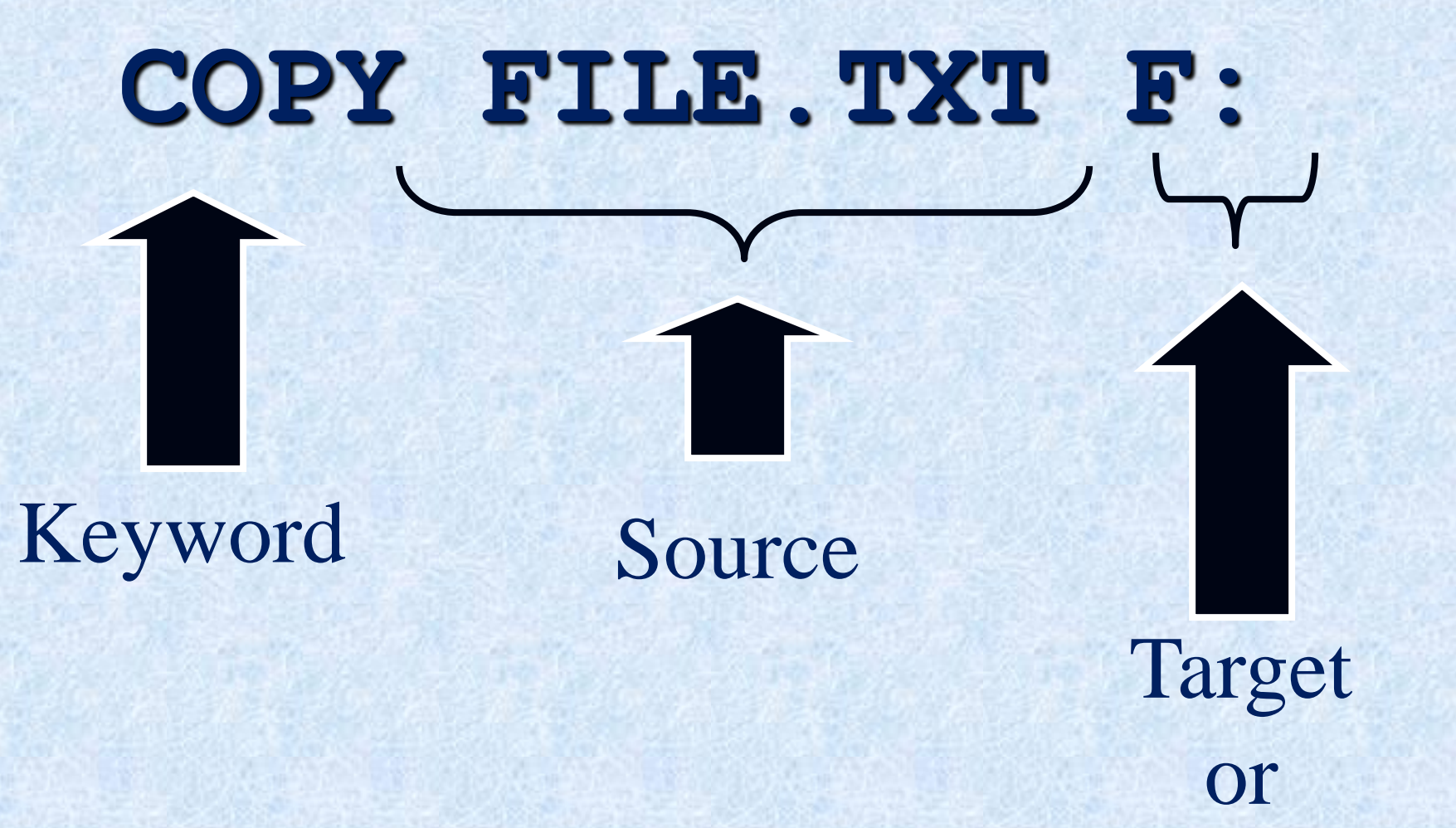

## Destination

**5 مدرس المقرر: م.م. دريد محمد أحمد عواد** 18 **كلية التربية للعلوم الصرفة المستوى األول مبادئ علوم الحاسبات ج**

# **COPY FILE.TXT F:**

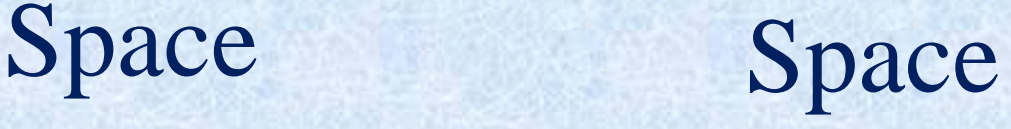

**5 مدرس المقرر: م.م. دريد محمد أحمد عواد** 19 **كلية التربية للعلوم الصرفة المستوى األول مبادئ علوم الحاسبات ج**

## **COPY FILE13. TXT A:** Keyword Switch

## Source

## Target or **Destination**

**Here we see the same command but with a switch added. The slash V at the end of the command tells the OS to verify that the copy has been recorded correctly.**

## **wildcards and the DIR**

■ When you enter **DIR** you get all files in that directory listed for you.

**There are 2 wildcards that allow you to select the** files to be listed

**B** ? Replaces a single character

 $\bullet$  **\*** replaces a number of characters

**5 مدرس المقرر: م.م. دريد محمد أحمد عواد** 21**كلية التربية للعلوم الصرفة المستوى األول مبادئ علوم الحاسبات ج**

## **The** \* **wildcard**

**DIR** lists all files in that directory **DIR PA\*** lists all files starting with '**PA**' **DIR \*T** lists all files ending with an 'T' **DIR A\*LS** lists all files starting with an '**A**' and ending with an '**LS**' **DIR \*.PPT** lists all files with a **.PPT** extension **DIR \*T.\*** lists all files where the last letter of the file name (not the ext) is "**T**"

**5 مدرس المقرر: م.م. دريد محمد أحمد عواد** 22**كلية التربية للعلوم الصرفة المستوى األول مبادئ علوم الحاسبات ج**

## **The ? wildcard**

 $\blacksquare$  The ? replaces a single character DIR PALETTE???.BMP lists all files that start with 'PALETTE', then any 3 characters, then 'BMP'

**DIR "PALETTE** ??.BMP" lists all files starting with 'Palette[space]', then any 2 characters, then 'BMP'.

 $\blacksquare$  What happens if you try it without the quotes?

**5 مدرس المقرر: م.م. دريد محمد أحمد عواد** 23 **كلية التربية للعلوم الصرفة المستوى األول مبادئ علوم الحاسبات ج**

## الأمر <mark>CD</mark><br>من أهم الأوامر يستخدم للتنقل بين المجلدات

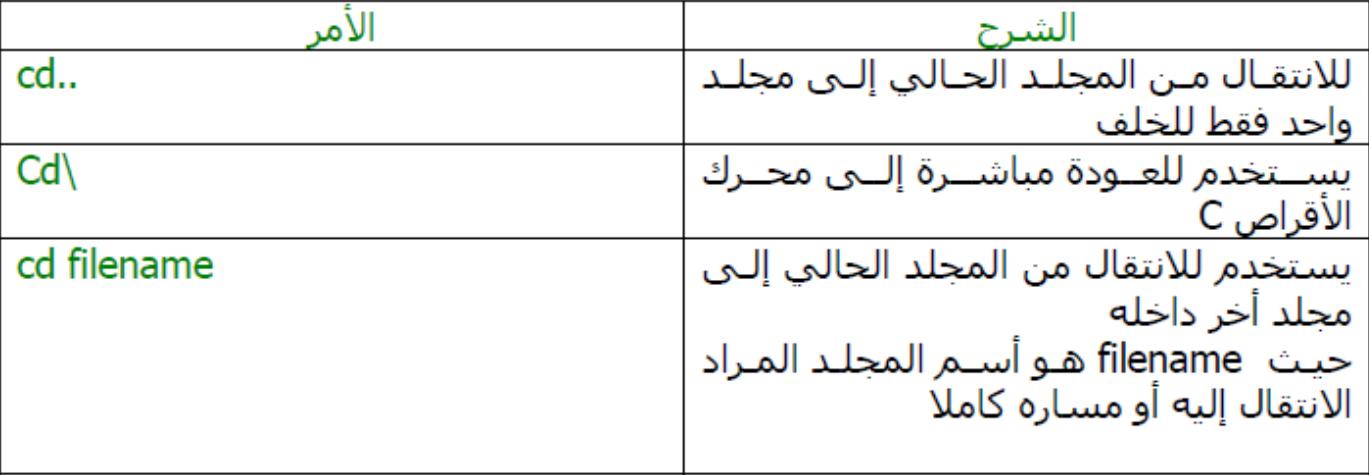

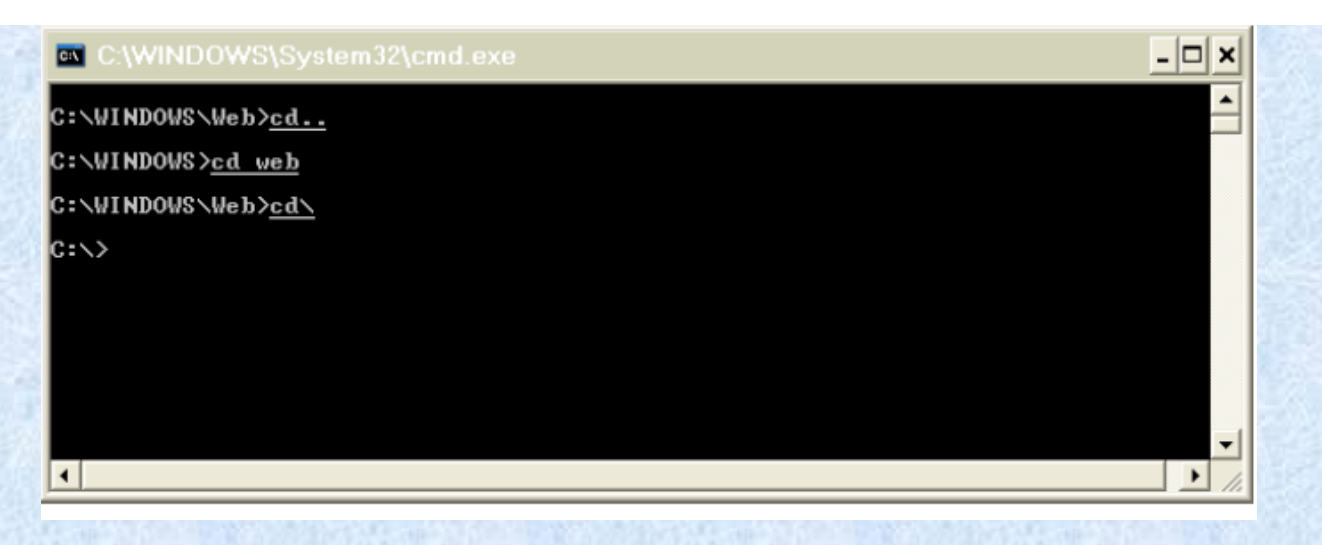

- cd <directory name>
	- cd is the basic DOS command, it allows you to change directory
- · dir [name of directory]
	- · dir allows you to list all contents of the specified directory
- copy <source> <destination>
	- Allows you to copy a file from a <source> folder to a <destination folder>
- · del<file>
	- Deletes a specific file
- move <source> <destination>
	- . Allows you to move a file from a <source> folder to a <destination folder>
- ren <source> <destination>
	- Renames the specified file
- $e$  cls
	- Clears the DOS screen
- exit
	- Leaves the DOS terminal

**5 مدرس المقرر: م.م. دريد محمد أحمد عواد** 25 كلية التربية للعلوم الصرفة المرحلة األولى مادة الحاسبات / **كلية التربية للعلوم الصرفة المستوى األول مبادئ علوم الحاسبات ج** المحاضرة الخامسة مدرس المادة : دريد الكربولي

التعرف على أسـماء الملفات في Dos ينقسم اسم الملف إلى قسمين القسـم الأول: وهو الأسـاس ( ROOT ) ويجب ألا يزيـد طولـه عـن ٨ حـروف. وهـذا الجـزء من اسم الملف ضروري ( لا يمكن الاستغناء عنه ) القسـم الثاني: ويسـمي الامتداد ويجب آلا يزيد طوله عن ٣ حروف، ويجب أن يفصل بين الاســم ( الأســاس) و الامتـداد بعلامـة النقطـة ( . ). وهـذا الجـزء مـن الاســم اختيـاري (يمكن الاستغناء عنه)

ونبين هنا بعض أشـهر أنواع الإمدادات المسـتخدمة مع أسـماء ملفاتها الكاملة:

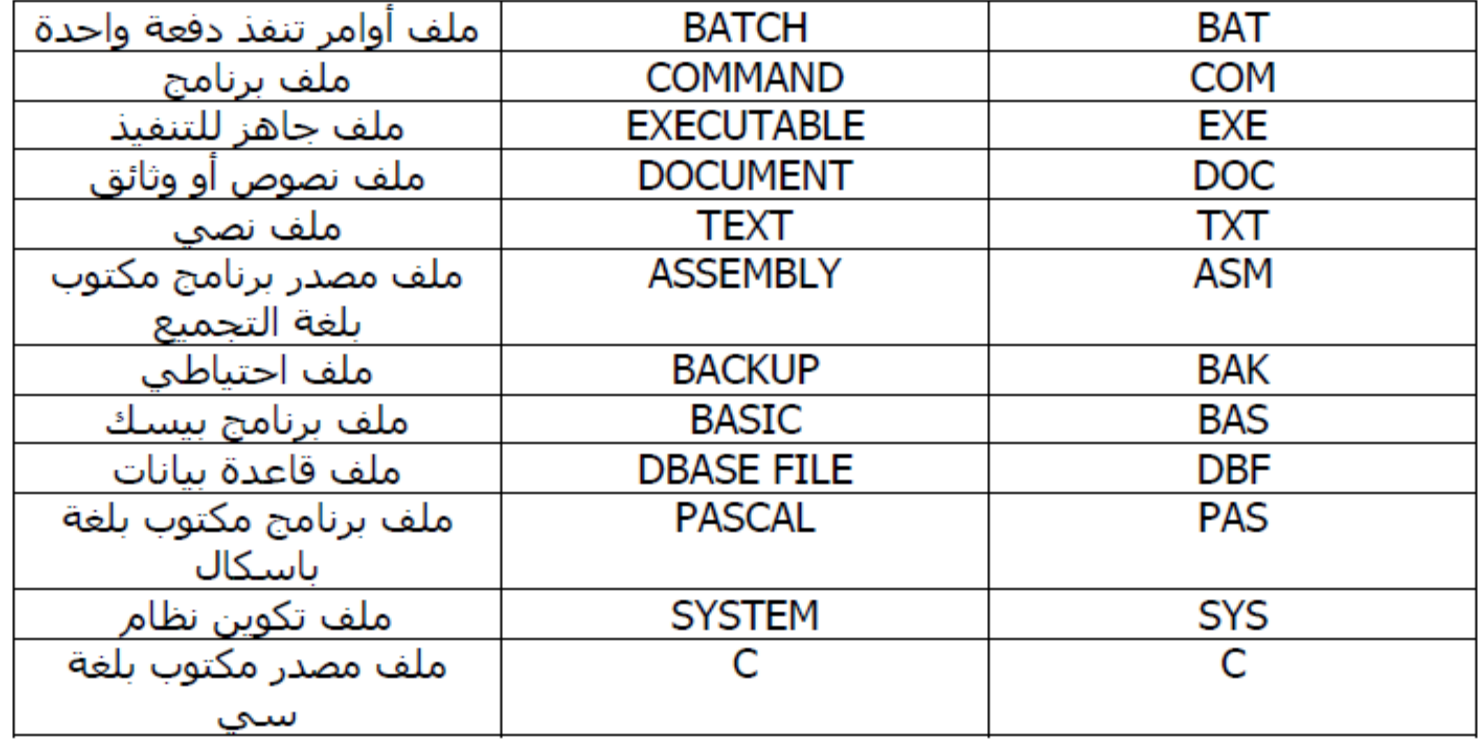

. - الأمر MD ( اختصار لكلمة MD ) MD ) يستخدم لإنشاء مجلد جديد

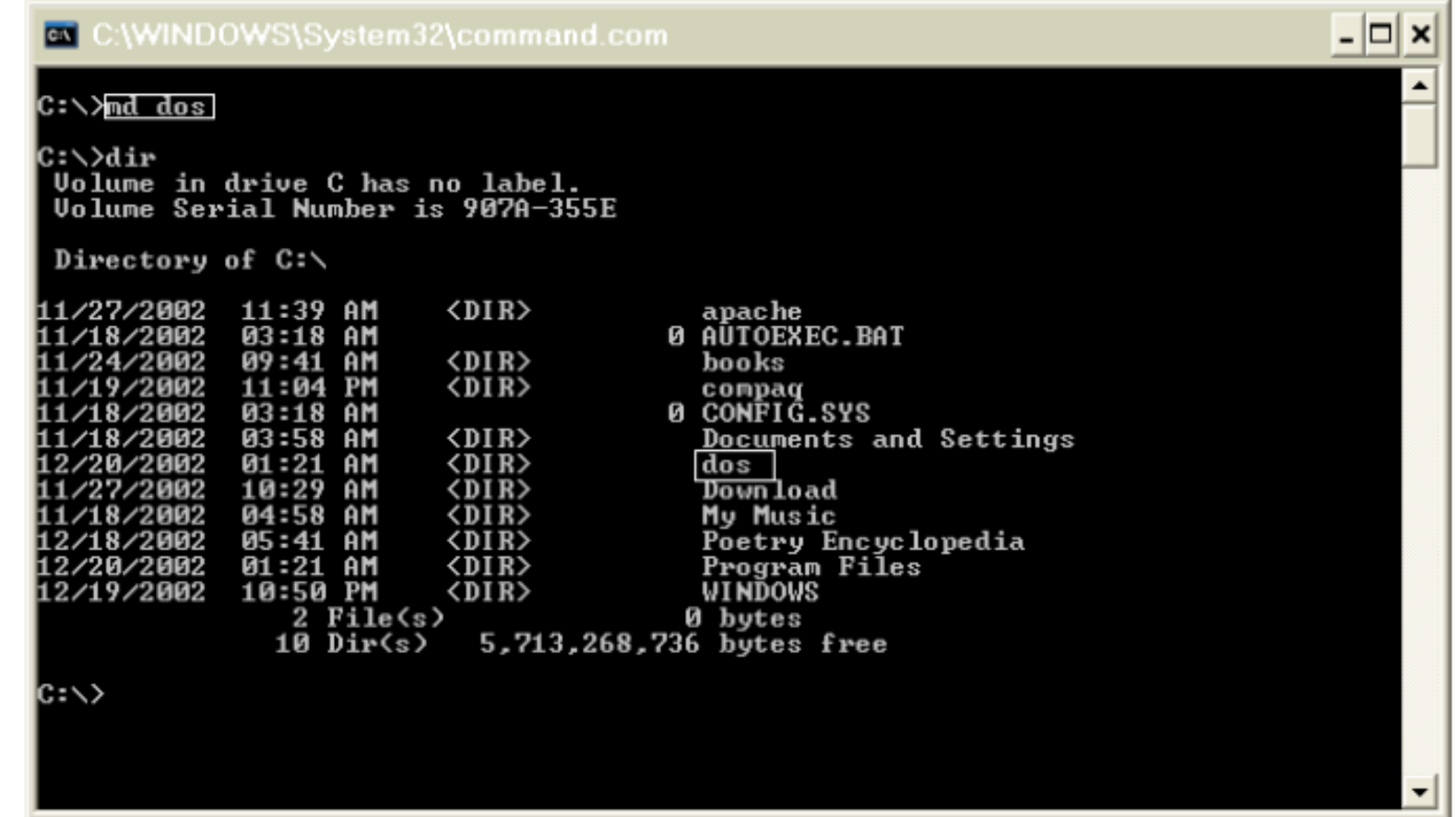

#### - الأمر RD (اختصار لكلمة RD) RD ( Remove Directory لحذف مجلد فارغ ،،، لاحظ يجب أن يكون فارغ لاحظ يختلف عن الأمر DEL بأن الأول يقوم بحذف الملفات أما الثاني حذف المجلدات

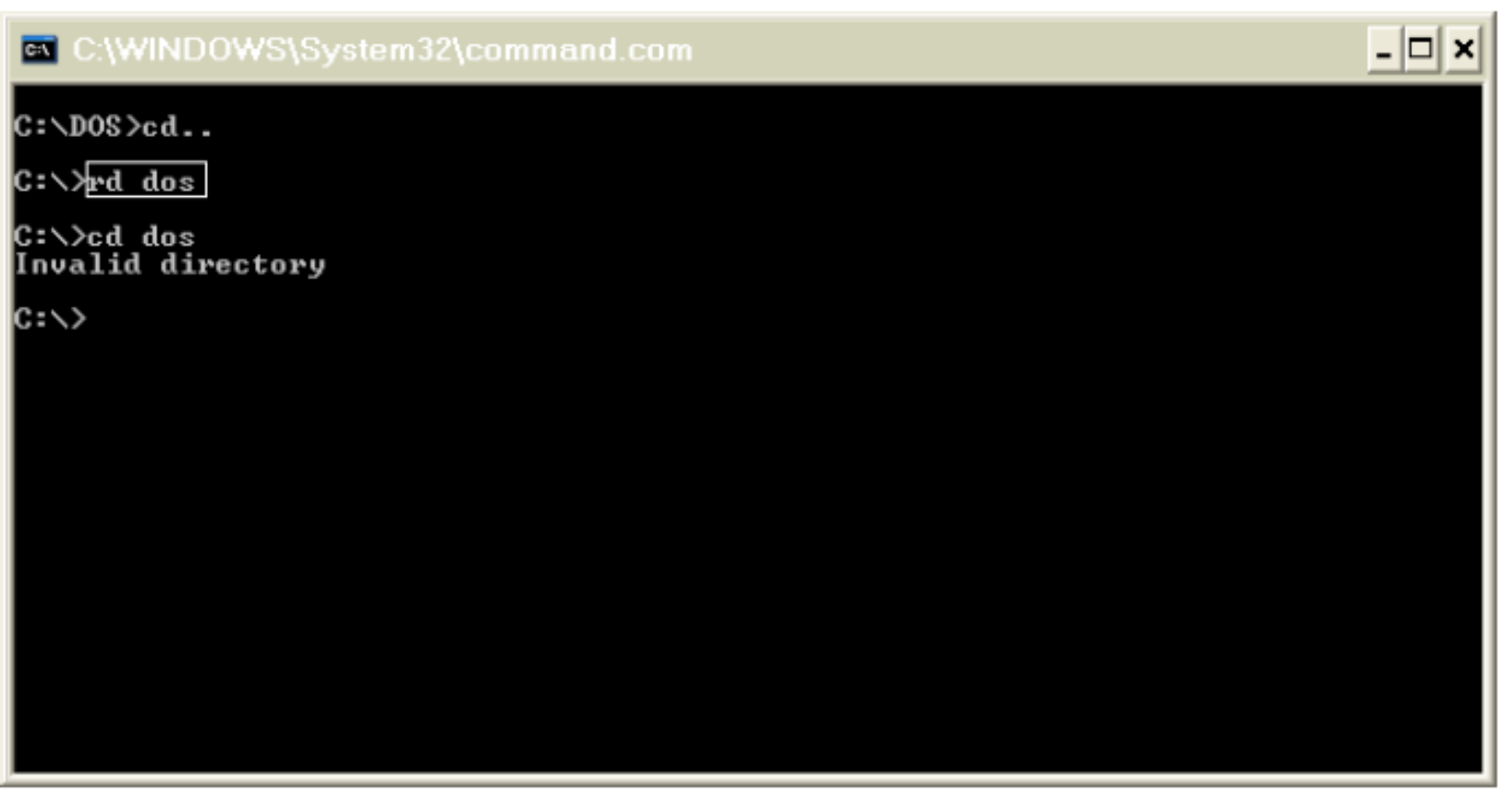

- الأمر TIME يعرض الوقت مع أمكانية تعديله

 $\Box$   $\times$ 

#### **av** C:\WINDOWS\System32\cmd.exe - time

C:\>time The current time is:  $18:21:51.47$ Enter the new time:

للتعديل ضع الوقت الصحيح أو لا تدخل شـيء أضغط ENTER لإنهاء العملية

- الأمر DATE يقوم هذا الأمر بعرض التاريخ و هو شبيه بالأمر السابق لذلك لا أفكر بتصويره

29 كلية التربية للعلوم الصرفة